Πανεπιστήµιο Θεσσαλίας Τµ Πληροφορικής µε Εφαρµογές στη Βιοϊατρική Μάθηµα:, Εξάµηνο: Β ∆ιδάσκων: Κ. ∆ελήµπασης, Κ. Κότταρη

## **Άσκηση 2**

## **Εργαστήριο εισαγωγή στο MATLAB**

- 1. Κατασκευάστε πίνακα Α, σύμφωνα με τα εξής:  $A_{ij} = e^{-0.1(i+j)}$ , *i*, *j* = 1, 2,...10.
- 2. Κατασκευάστε τους παρακάτω πίνακες (reshape):

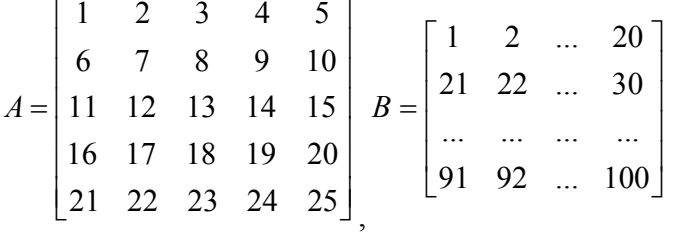

3. Κατασκευάστε πίνακα µε διαστάσεις 100x100 µε τυχαίες τιµές µε οµοιόµορφη κατανοµή στο διάστηµα [0,1].

Υπολογίστε πόσα στοιχεία του έχουν τιµές στο διάστηµα [0.1, 0.2].

Υπολογίστε πόσες στήλες του έχουν τουλάχιστον 3 στοιχεία µε τιµή µεγαλύτερη από το 0.9.

Κατασκευάστε πίνακα µε διαστάσεις 100x100 µε τυχαίες τιµές µε οµοιόµορφη κατανοµή στο διάστηµα [-1,1]. (rand)

Αποθηκεύστε τον πίνακα σε αρχείο µε µορφή ASCII, coma delimited. (csvwrite)

Τυπώστε (στην οθόνη) τα περιεχόµενα του αρχείου που δηµιουργήσατε και συγκρίνετε. (type)

Φορτώστε τα περιεχόµενα του αρχείου σε διαφορετικό πίνακα και συγκρίνετε. (csvread)

- 4. Χρησιµοποιείστε την συνάρτηση randint και κατασκευάστε έναν πίνακα-γραµµή Α µε 10 στήλες που περιέχουν τυχαίους ακέραιους στο διάστηµα [-2, 10]. Υπολογίστε τα ακόλουθα:
- Το άθροισµα και την µέση τιµή του Α.
- Την θέση και την τιµή του στοιχείου µε την µέγιστη και την ελάχιστη τιµή
- Το πλήθος τον περιττών στοιχείων του Α
- Την θέση που εμφανίζεται το 1<sup>°</sup> και το 2<sup>°</sup> περιττό στοιχείο του πίνακα A
- Τον μέσο όρο των στοιχείων του πίνακα που έχουν τιμές  $>5$ .
- 5. Χρήση της συνάρτησης find:
	- Κατασκευάστε πίνακα Β ίδιου µεγέγους µε τον Α, ο οποίος έχει τιµές: +1 στις θέσεις που ο Α έχει θετικές και άρτιες τιµές και +10 στις υπόλοιπες θέσεις.
	- Στον πίνακα Α, αντικαταστείστε τις αρνητικές τιµές µε -1 και τις θετικές τιµές µε την τιµή 1.
	- Μεταφέρετε το προτελευταίο στοιχείο του πίνακα στην πρώτη θέση του πίνακα

6. Κατασκευάστε ένα πίνακα ο οποίος αποτελείται από 5 γραµµές, ίδιες µεταξύ τους, κάθε µία εκ των οποίων περιέχει 10 στήλες µε τους φυσικούς αριθµούς σε φθίνουσα σειρά από το 10 έως το 1. (repmat)

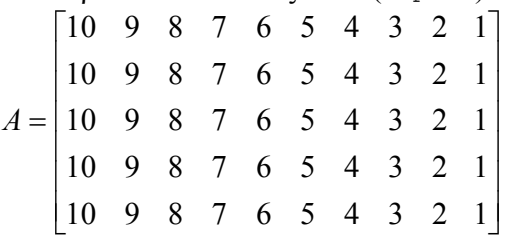

Χρησιµοποιώντας τον τελεστή ":" , αναθέστε σε µεταβλητές τα ακόλουθα:

- Τις γραµµές 2,3,4 του πίνακα Α
- Τις στήλες 3 έως και 7 του πίνακα Α
- Τις στήλες 3, 5, 7 και 9 του πίνακα Α
- Το τμήμα του πίνακα Α από το στοιχείο (2,2) έως και το στοιχείο (4,8)
- 7. Ορίστε δύο διανύσµατα της αρεσκείας σας *x*, *y* µε ίσο αριθµό στοιχείων *N* και γράψτε ένα script το οποίο υπολογίζει το εσωτερικό τους γινόµενο, σύµφωνα µε τον ορισµό:

$$
\sum_{i=1}^N x(i) y(i)
$$

A) Κάνετε χρήση της επαναληπτικής δομής for i=start: step: stop end;

Β) Χρησιµοποιείστε τον τελεστή πολλαπλασιασµού στοιχείο προς στοιχείο «.\*»

Γ) Μετατρέψτε το παραπάνω script σε συνάρτηση του MATLAB, η οποία θα δέχεται σαν ορίσµατα εισόδου τα δύο διανύσµατα και επιπλέον θα ελέγχει αν η πράξη του εσωτερικού γινοµένου είναι δυνατή.

- 8. Ορίστε 2 πίνακες της αρεσκείας σας Α και Β µε διαστάσεις τέτοιες που να επιτρέπουν πολλαπλασιασμό. Δημιουργείστε ένα M-file (.m) από τον ενσωματωμένο editor και κατασκευάστε πρόγραμμα που να πολλαπλασιάζει τους Α και Β. Υπολογείστε το αποτέλεσµα µε τον τελεστή του πολλαπλασιασµού «\*» του MATLAB και επιβεβαιώστε την ορθότητα του προγράμματος.
	- Εντοπίστε τη διαφορά των δύο τελεστών: «\*» και «.\*»
	- Χρησιμοποιήστε της επαναληπτικής δομής for i=start:step:stop end;
	- Μετατρέψτε το παραπάνω script σε συνάρτηση με όνομα mmat, ορίσματα τους 2 πίνακες και επιστροφή τον πίνακα του αποτελέσµατος. Προσθέστε λειτουργικότητα, ώστε να ελέγχονται οι διαστάσεις των πινάκων πριν τον πολλαπλασιασµό.

*Οδηγίες* 

Προσθέστε µία 1<sup>η</sup> γραµµή µε τον ορισµό της συνάρτησης: Function c=mmat(a,b) Προσθέστε 2<sup>η</sup> γραµµή µε σχόλιο «%» Αλλάξτε το working directory σε αυτό όπου βρίσκεται το αρχείο της συνάρτησης. Το αρχείο της συνάρτησης πρέπει να έχει το ίδιο όνοµα µε αυτό της συνάρτησης.

Πανεπιστήµιο Θεσσαλίας Τµ Πληροφορικής µε Εφαρµογές στη Βιοϊατρική Μάθηµα:, Εξάµηνο: Β ∆ιδάσκων: Κ. ∆ελήµπασης, Κ. Κότταρη

- 9. Υλοποιείστε απλή συνάρτηση που υπολογίζει το Ν! Συγκρίνετε το αποτέλεσμα με την έτοιµη συνάρτηση του MATLAB.
- 10. Υλοποιείστε αναδροµική συνάρτηση που υπολογίζει το Ν! Συγκρίνετε το αποτέλεσµα µε την έτοιµη συνάρτηση του MATLAB.